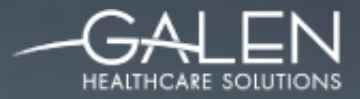

#### **MUCH MORE** THAN I.T.

# POSSIBILITY

## INTRODUCTION TO MEDITECH DATA REPOSITORY

( – ∆ SOLVING FOR TODAY. PREPARING FOR TOMORROW. **HEALTHCARE** 

#### **Your phone has been automatically muted. Please use the Q&A panel to ask questions during the presentation!**

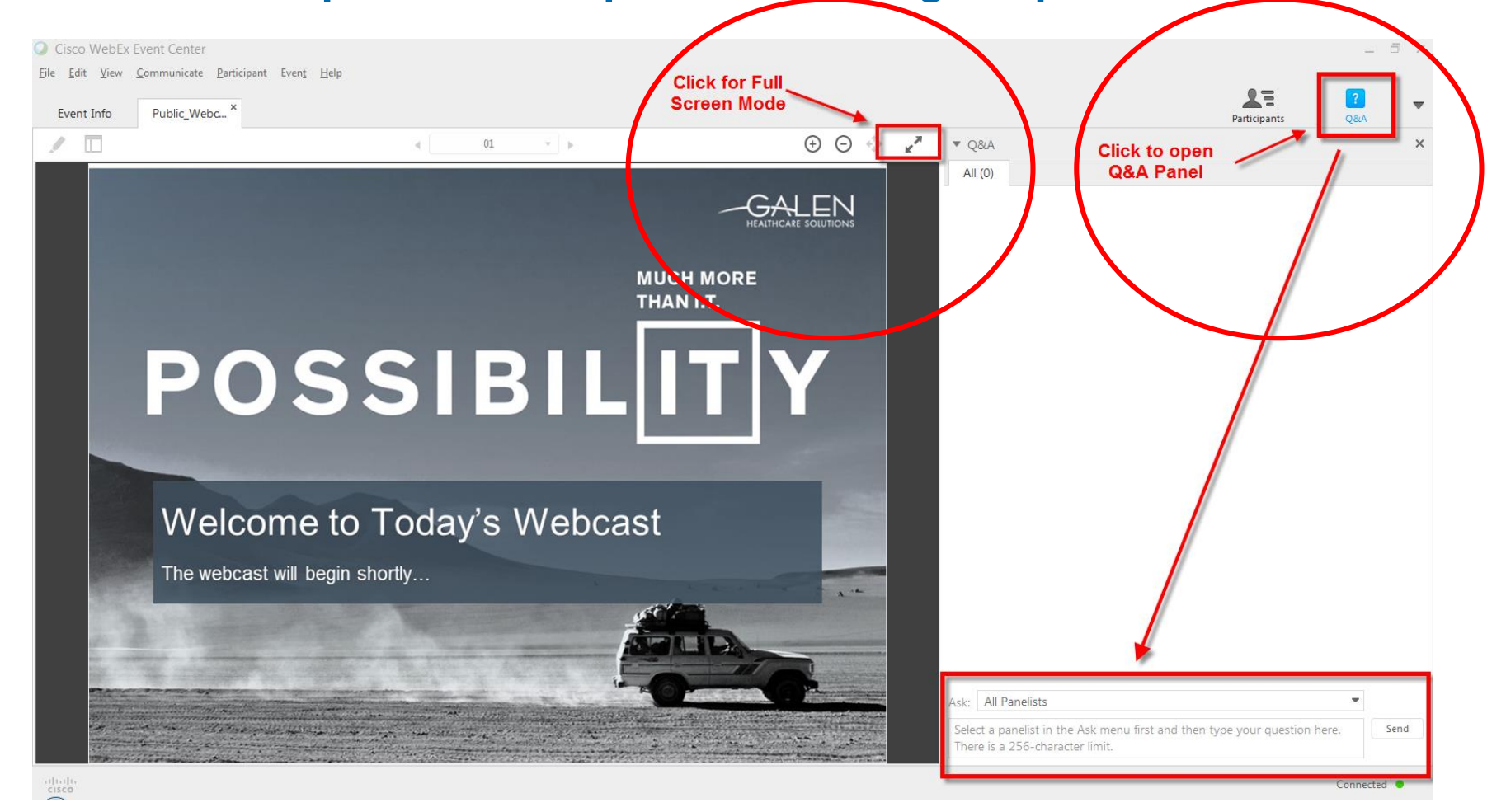

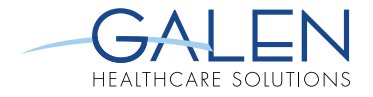

## **AGENDA**

- Data Repository Intro
- Why Use the Data Repository
- **Database Management**
- **Development Best Practices**
- **Data Structures and Finding Data**
- Tools and Reporting Platforms
- **Discussion, Q&A**

#### **Data Repository Intro**

- Data Repository is a relational database of sort that has a data structure that is very close to the actual MEDITECH database itself with a few name changes here and there.
- Typical installs are SQL server 2008 SR2 and above
- **Information about the data within the tables are stored in** the MEDITECH system (no real metadata).
- There are several thousand tables that correspond to MEDITECH modules. For example data in the ADM Module will be stored in ADM tables.
- Access to the SQL server is typically managed by Active **Directory**
- Data Repository is just about real time. You might see a few seconds of a delay here and there. This allows for real time data reporting such as clinical information.

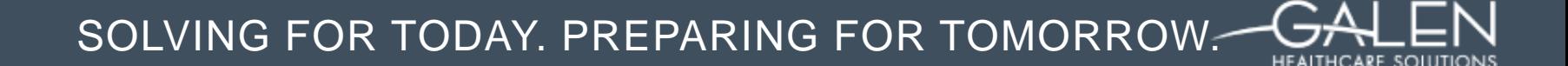

## **Data Repository Data Flow Schematic**

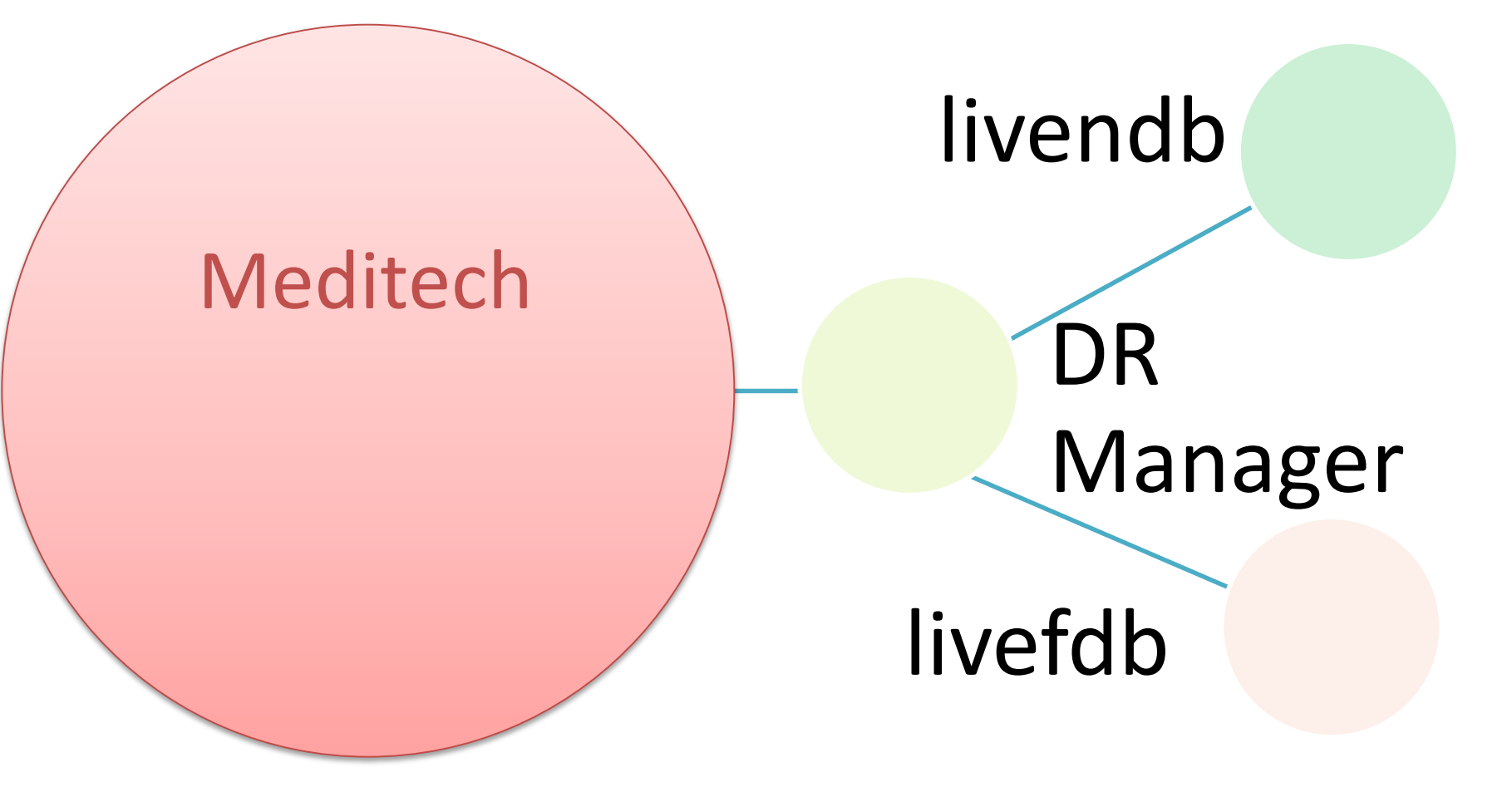

#### **Why Use the Data Repository**

- With a SQL database you have many options for creating beautiful detailed reports. Just about any report written in Meditech's NPR Report Writer or Report Designer can be created using SQL reporting tools (with a few exceptions).
- **Multi-Module reporting is much easier (no more fragments or tedious** rule development).
- Developing reports is much faster with the ability to see the data real time as you code. You don't have to file and translate then run anymore.
- SQL is much faster at getting the data you need. Those BAR reports that took so long to run now can be produced in minutes.
- The Data Repository is a separate server from Meditech which means reports (not real time) can be run even if Meditech is down.
- **SQL opens up many opportunities for custom development such as** dashboards, portals, graphical presentation, etc.
- **SQL also can be used as a historical database.**

 $\overline{G}$ SOLVING FOR TODAY. PREPARING FOR TOMORROW.

**HEALTHCARE SOLUTIONS** 

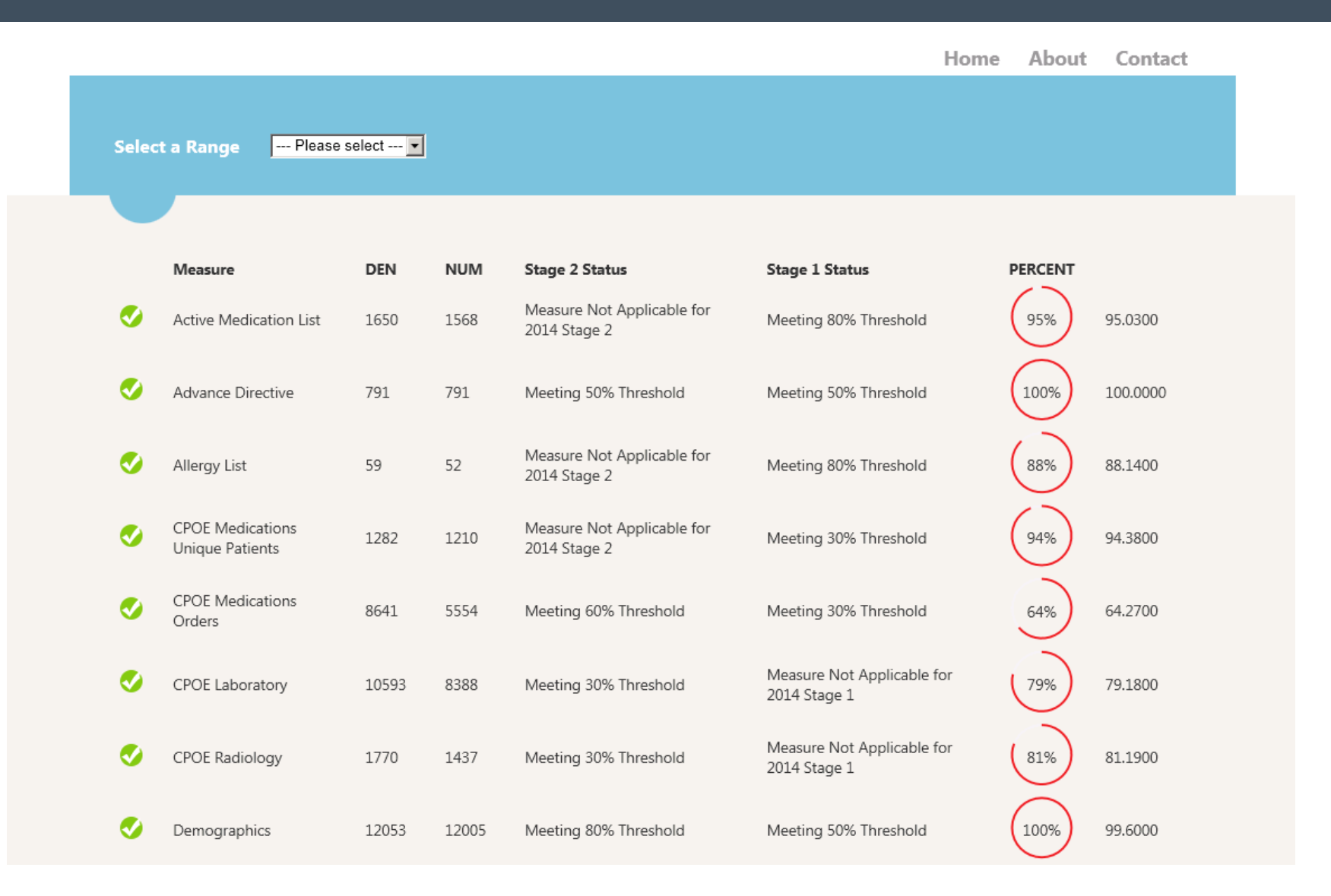

#### **Database Management**

- **SQL Server Management** 
	- Disk space monitoring
	- Regular Backups
	- SQL Maintenance Wizard
	- Index fragmentation (RegAcct\_Query)
- **Meditech DR Module has several tools to help** maintain and manage your data repository.
	- Data Transfer
	- Errors
	- Exceptions
	- Logs
	- Table and column information
	- Initial Load

SOLVING FOR TODAY. PREPARING FOR TOMORROW. **HEALTHCARE** 

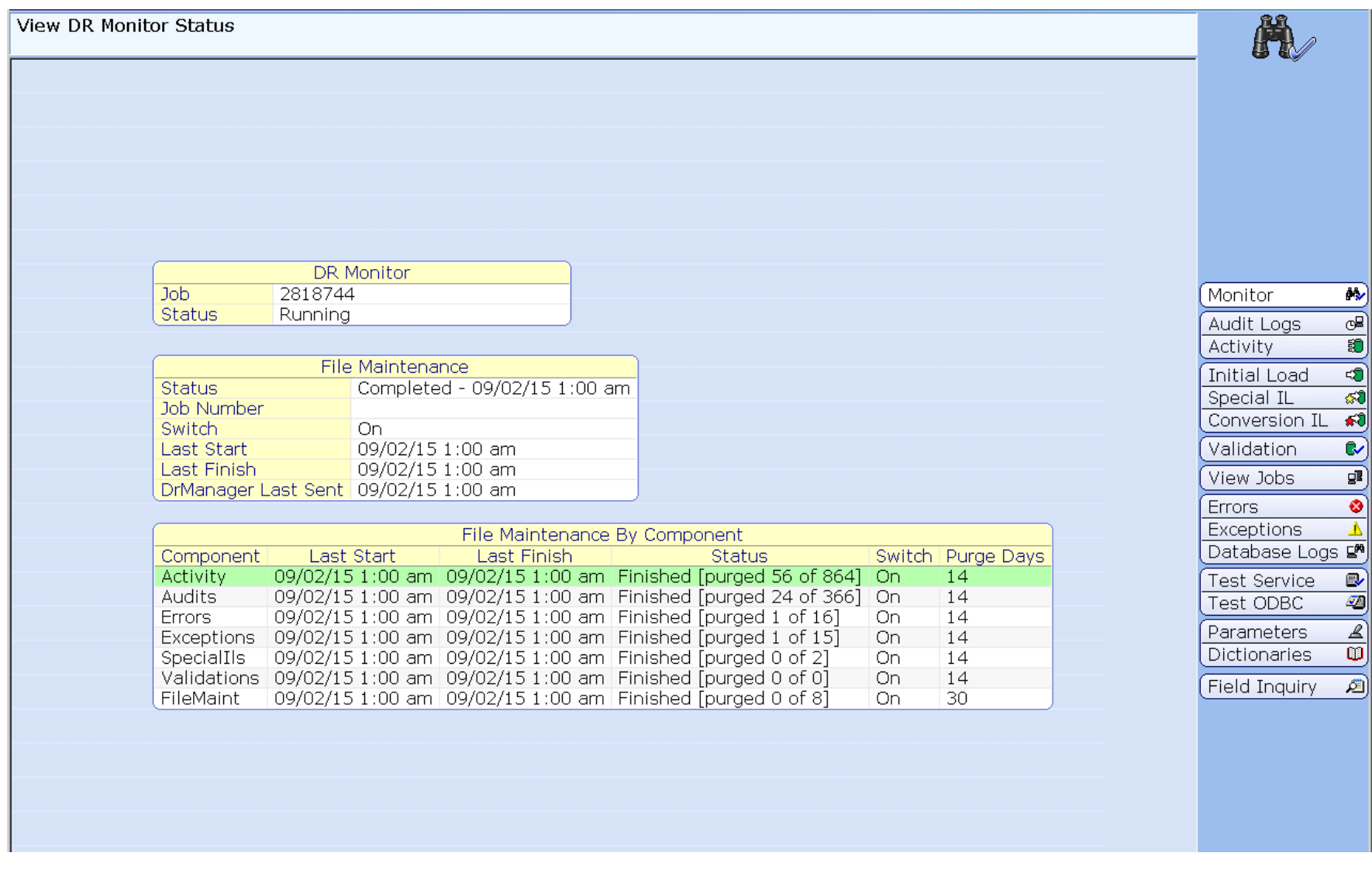

## **Database Management Tips**

- **Don't Restart the server without stopping the** Meditech Background jobs (turn off auto windows update). Data transfer can be interrupted and data can be lost. IL loads on tables will have to be done to fix this problem.
- Setup custom alerts on high volume tables. This will alert you if a table such as RegAcct\_Main is not being updated.
- When in doubt call Meditech.

## **Development Best Practices**

- Don't add, delete, or modify any Meditech created tables, functions, and stored procedures (anything in livendb or livefdb).
- **Example 2 Figure 10 controlled Transform Create your own custom database to do any** custom devotement in.
- **Write efficient code by joining on the keys set on** the table such as SourceID and VisitID.
- Create stored procedures that can gather data needed for multiple reports.
- **Document as much as possible in your code so** that others can see what was done and how the data was pulled.

SOLVING FOR TODAY. PREPARING FOR TOMORROW. **HEALTHCARE** 

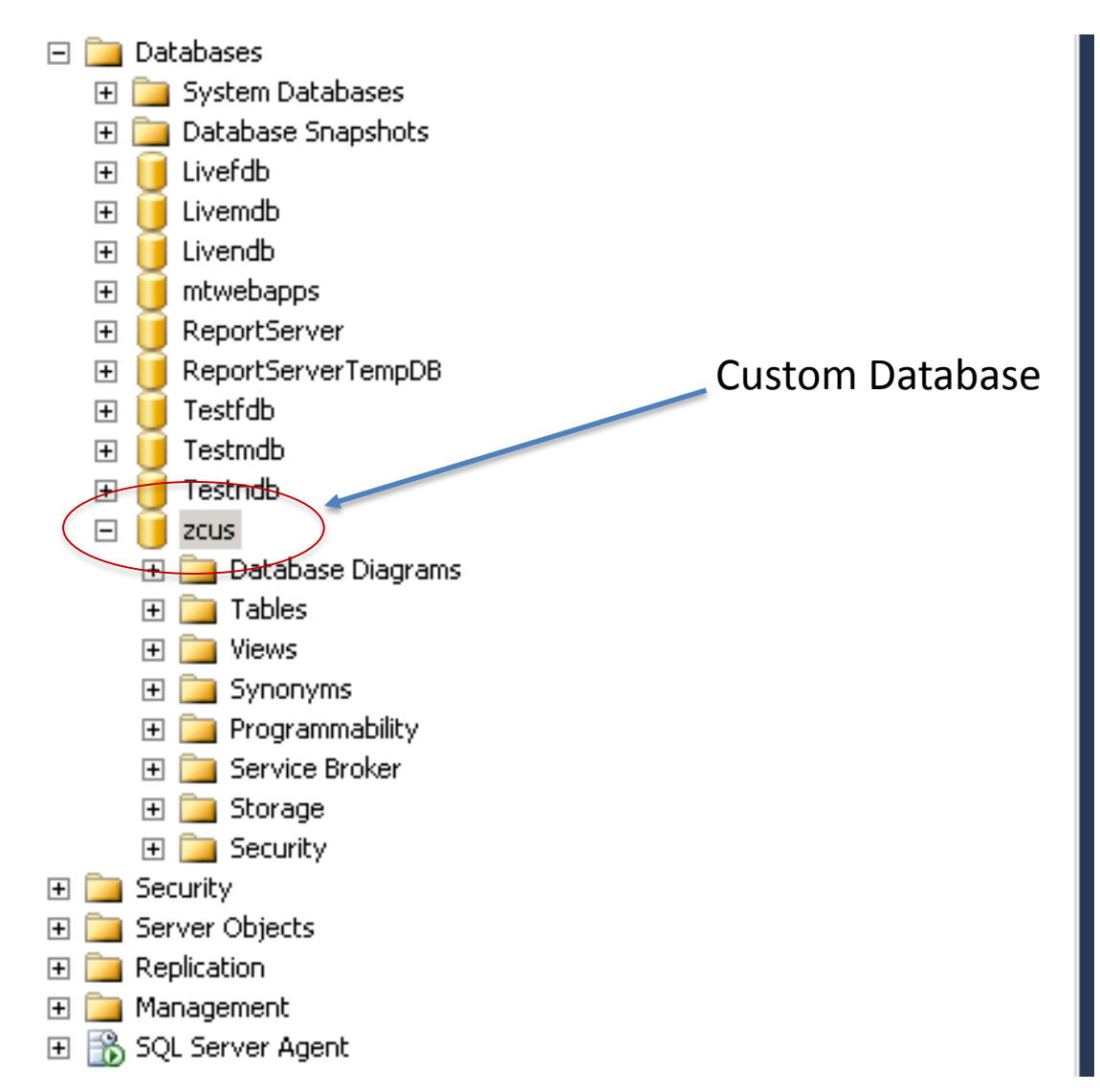

## **Data Structures and Finding Data**

- Meditech can be structured under one database for Client Server/Magic or 2 databases for Meditech 6.x.  $NPR = Iivendb$  and  $MAT = Iivedb$ .
- **In a Client Server/Magic system all data lives in** livendb
- In a 6.x system generally clinical data will live in livefdb (pcs, om, pcm, reg, edm, etc.) and ancillary data will live in livendb (pha, lab, its, mm, bar, etc.).
- Simple queries can be used to find data within tables.
- Meditech itself is a great resource in finding the data you need.

SOLVING FOR TODAY. PREPARING FOR TOMORROW. GA **HEALTHCARE** SOLUTIONS

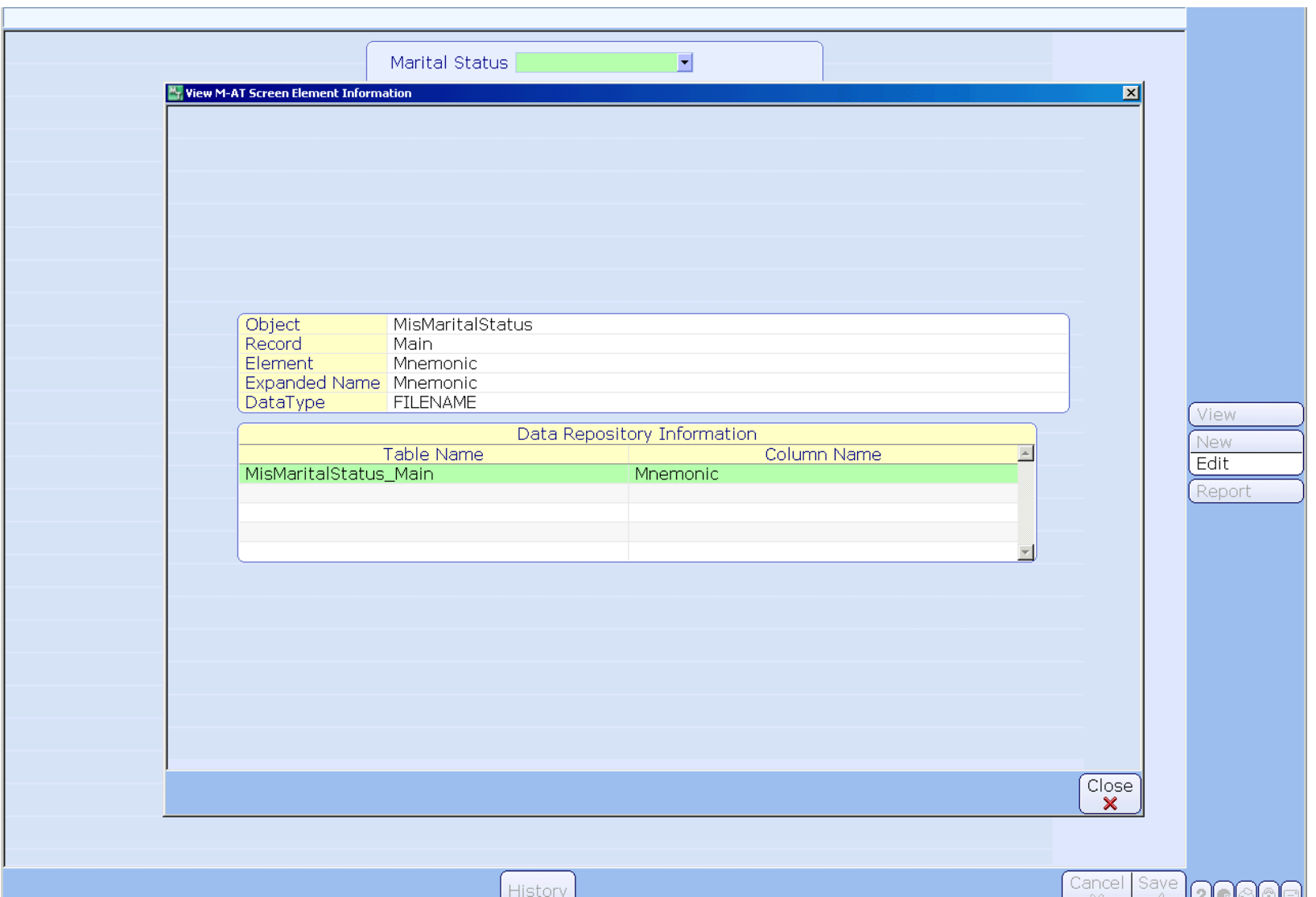

Confidential © 2015 Galen Healthcare Solutions

SOLVING FOR TODAY. PREPARING FOR TOMORROW. GA **HEALTHCARE** 

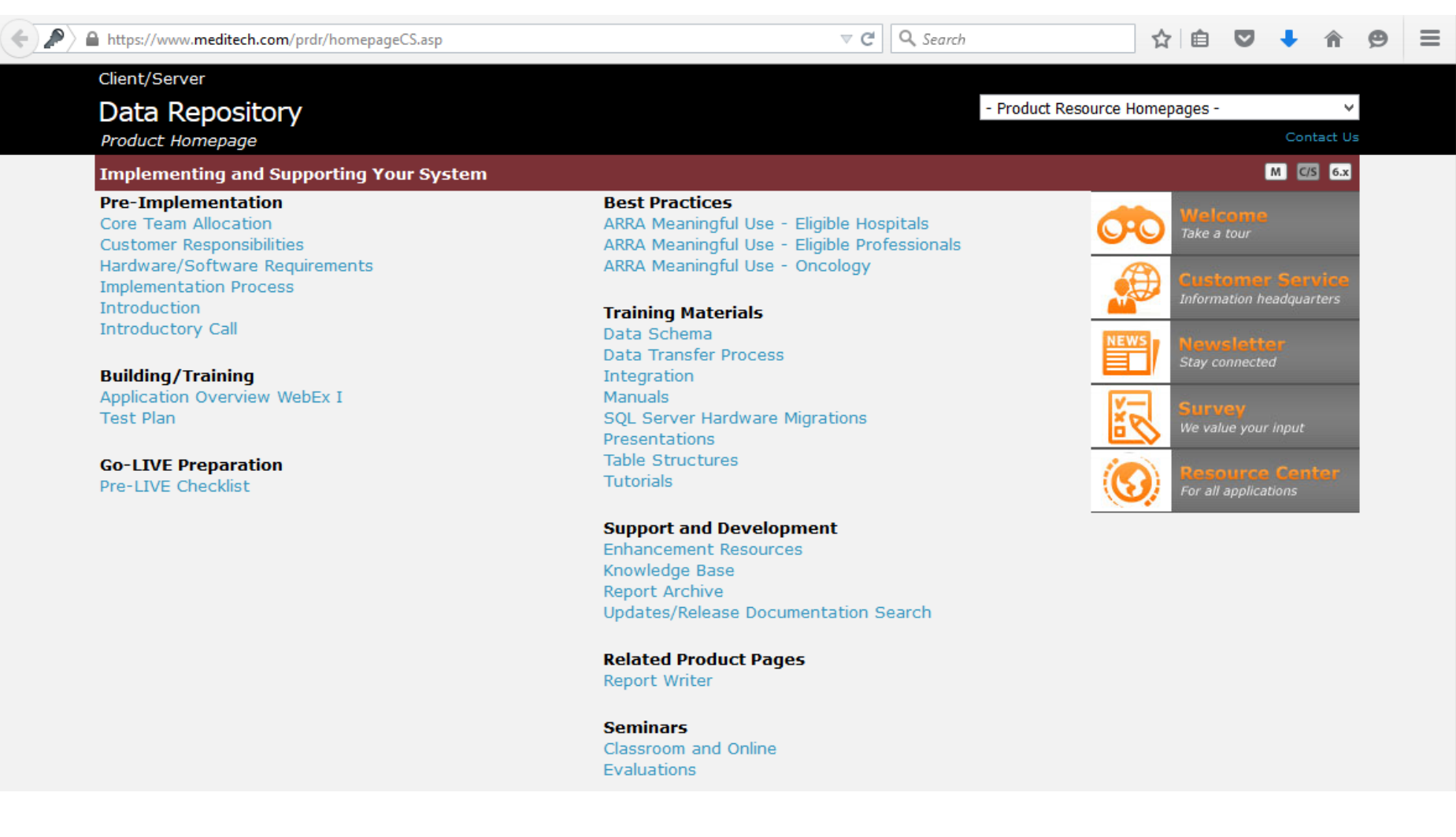

SOLUTIONS

## **Tools and Reporting Platforms**

- **Popular tools for writing SQL queries are SQL** Server Management Studio and Visual Studio.
- **Microsoft reporting Services or Sharepoint are** both commonly used platforms/delivery methods for reports. Both give the end user a nice web interface that integrate well with Microsoft Office applications.
- **Other reporting tools that can be used are** Crystal Reports, KRONOS Analytics, and **latrics**

## **Galen MEDITECH Service Offerings**

- Reporting
	- DR Database Training
	- Ad-hoc Custom Reporting
	- Quality Initiative Reporting
- **Data Conversions**
- **Interface Development**
- Optimization
- **Project Planning and Governance**
- Go-Live Support & Staff Augmentation

#### **Thank you for joining us today.**

#### **To access the slides from today's presentation, as well as our past webcasts, please visit:**

**<http://wiki.galenhealthcare.com/Category:Webcasts>**

**For additional assistance or to request information about our many services and products, please contact us through our website:**

#### **[www.galenhealthcare.com](http://www.galenhealthcare.com/)**

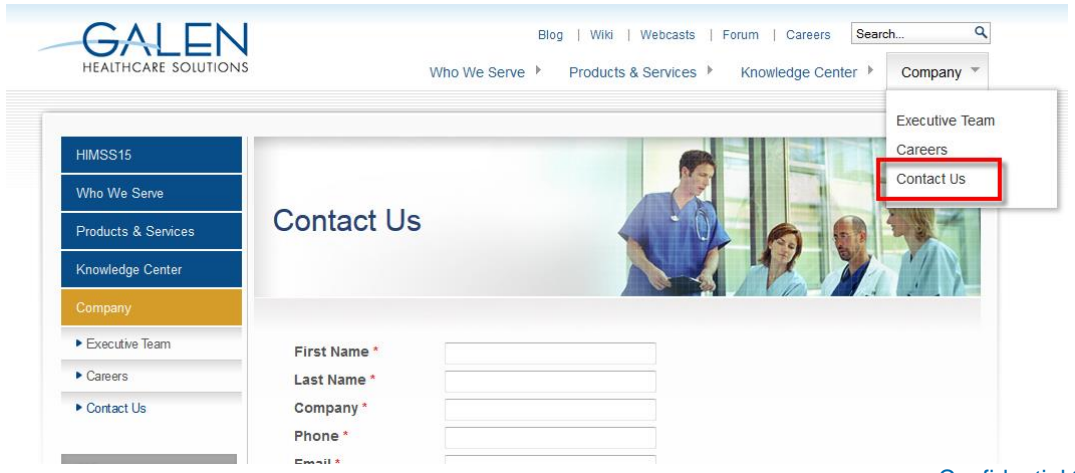

## **MUCH MORE THAN I.T.**

**CALEN SOLVING FOR TODAY. PREPARING FOR TOMORROW.** 

**GALENHEALTHCARE.COM**